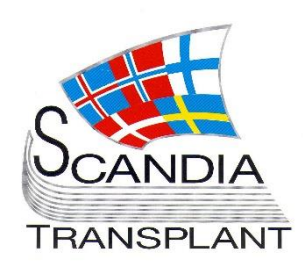

*Major changes in living donor – Transplantability score*

# **News from Scandiatransplant office**

## **August 2017 - 2**

# **Introduction**

### **Main topics**

- **New, updates and changes in existing YASWA modules ready on test server**
	- o Reorganisation of living donor registration
	- o Living kidney donor transplantation registration
	- o Living liver donor transplantation registration
	- o Additional deceased donor liver graft variables
- **Transplantability score (TS) as accept criterion for STAMP**

All previous newsletters can be found on the Scandiatransplant web page <http://www.scandiatransplant.org/news/newsletters>

#### **Content**

- 1 Introduction and purpose
- 2 Reorganisation of living donor registration
- 3 Living **kidney** donor registration
- 5 Living **liver** donor registration
- 6 Additional deceased donor liver graft variables
- 7 Transplantability score (TS) as accept criterion for STAMP

## **Purpose**

By this information letter, we wish to communicate to you about status and progress related to the database, collaboration with groups related to Scandiatransplant and on-going working projects.

We hope that you will read it and share the information with whom it might concern.

Do not hesitate to contact us for further information, ideas, problems and help.

**Scandiatransplant** Aarhus Universitetshospital, Skejby 8200 Aarhus N **Denmark** [www.scandiatransplant.org](http://www.scandiatransplant.org/)

## **New, updates and changes in existing YASWA modules ready on test server**

*Ready for test*

The changes described below this headline are now available on the test server: <https://sc40.scandiatransplant.org/sctpTest/>

The current plan is to execute the changes in production September 5, 2017.

We encourage you to test the changes and give feedback a.s.a.p.

### Reorganisation of living donor registration

It has been decided by the Scandiatransplant board that STEP (Scandiatransplant kidney exchange program) should be a part of YASWA.

The purpose of STEP is to increase the likelihood of offering a suitable kidney graft to immunized recipients who are crossmatch positive against their living donor or AB0 incompatible.

This is done by registration of incompatible donor-recipient pairs and doing match run runs among these trying to find potential exchanges between the pairs.

To be able to register living donors without doing an actual transplantation registration it has been necessary to reorganize the current workflow.

Living donor transplantation registration now follows the same workflow as deceased donor transplantation:

1. Registration of **Basic Living Donor Information** 

2. Withdraw patient as living donor transplanted and make the recipient-donor linkage

3. Registration of additional Living Donor Information

*Living donor registration – new workflow*

### Living kidney donor transplantation registration

*1. Registration of Basic Living Kidney Donor Information*

Do to the reorganization of the living donor part, you need to register basic donor information, before you can register the transplantation.

*Basic donor data needed before tx registration*

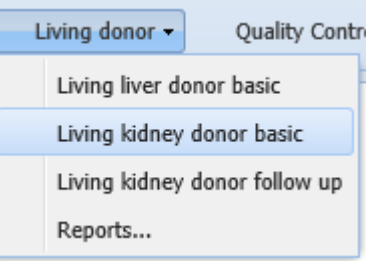

Only very few parameters are strict obligatory to register to get the donor number.

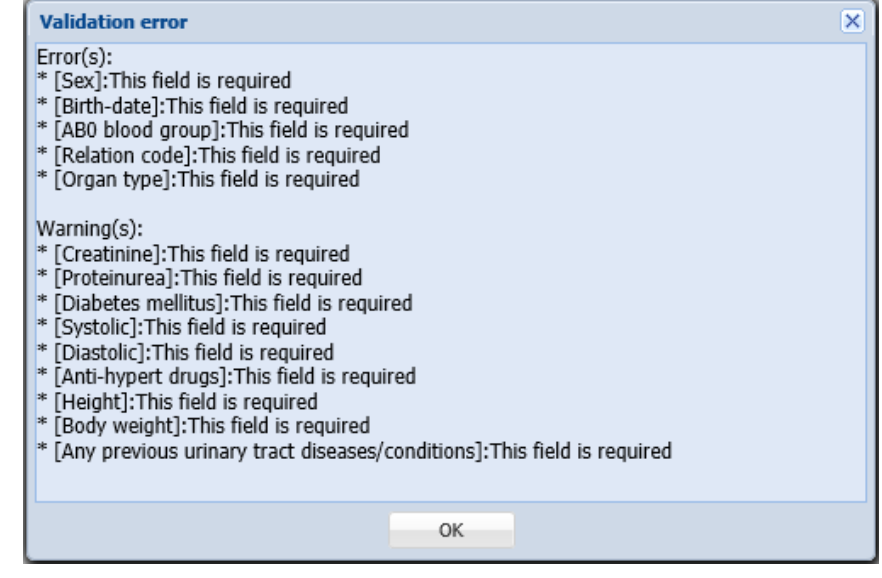

*Error and warning* 

Errors – strict obligatory - you cannot save data without filling in the information

Warnings – recommended to fill in - you can save data and come back later

#### *2. Withdraw patient as living donor transplanted and make the recipient-donor/organ linkage*

You can withdraw the patient at any time, however to do the transplantation linkage you need to register basic donor information in advance.

After recipient withdrawal, the transplantation registration can be done either through the shortcut in 'All recipient':

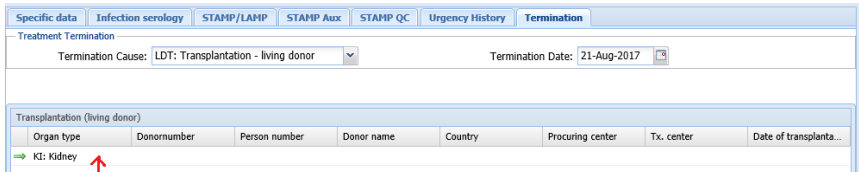

or through the common transplantation registration menu

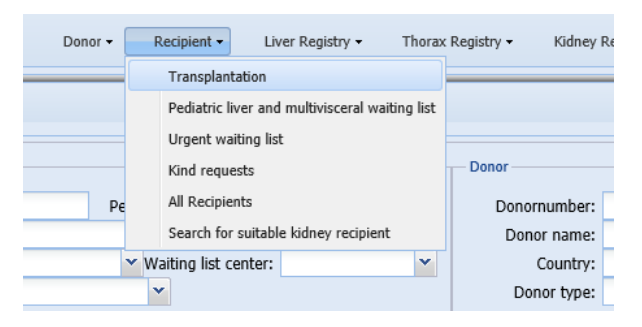

This will lead you to the recipient-donor/organ linkage window, where you should start by selecting the relevant donor/organ, insert tx. date and save data.

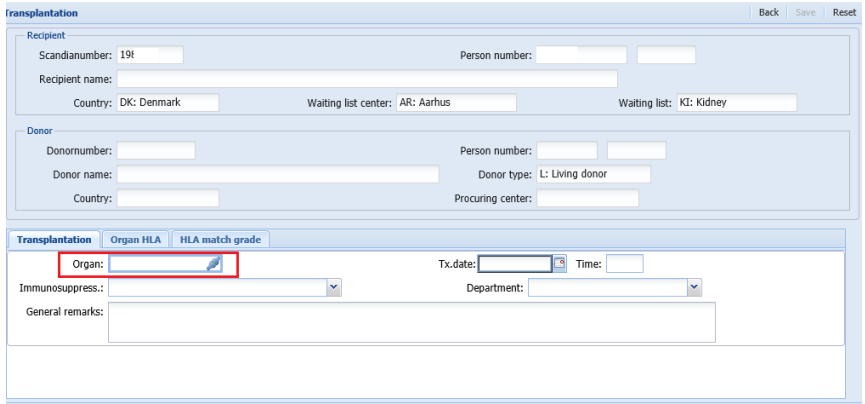

*Common window for deceased and living donor transplantations*

3. Registration of additional Living Kidney Donor Information

After completing the recipient-donor/organ linkage, additional tabs will become available through the 'Living kidney donor basic' menu.

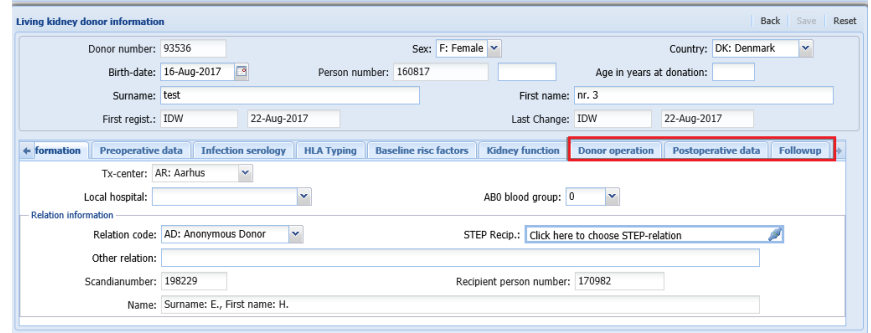

### Living liver donor transplantation registration

*1. Registration of Basic Liver Donor Information*

Nordic Liver Transplantation Group (NLTG) has decided that it should be possible to register additional variables on living liver donors. The variables are in line with what is found in ELTR.

#### *New*

*Separate menu entry for living liver donors*

You need to register basic donor information through 'Living Donor' -> 'Living Liver Donor Basic', before you can register the transplantation.

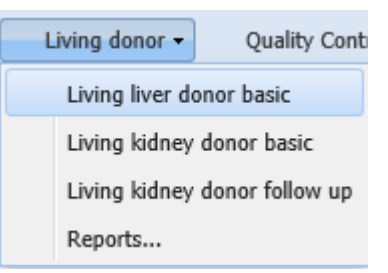

As for living kidney donors only very few parameters are strict obligatory to register to get the donor number.

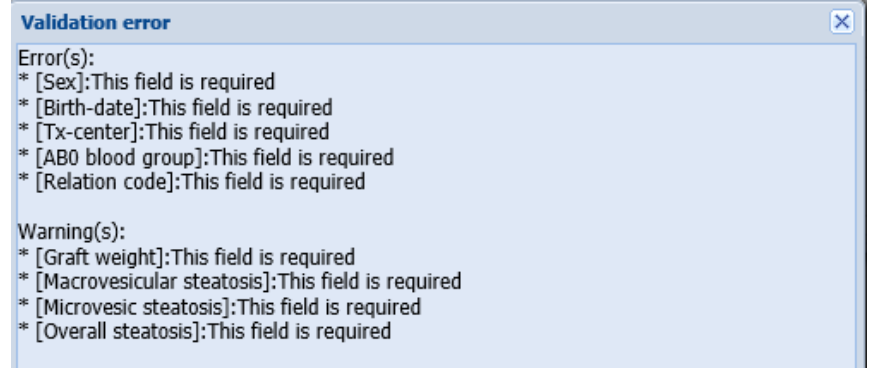

## *Additional tabs appear after linkage*

*2. Withdraw patient as living donor transplanted and make the recipient-donor/organ linkage*

Follows the same workflow as decribed for Living Kidney Donor Transplantation page 4

### *3. Registration of additional Living Liver Donor Information*

After completing the recipient-donor/organ linkage, additional tabs will become available through the 'Living liver donor basic' menu.

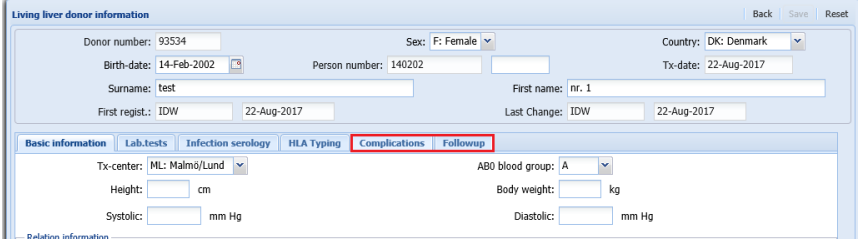

### Additional deceased donor liver graft variables

A few new variables have been added on deceased donor liver grafts to comply with future export of data to FITR.

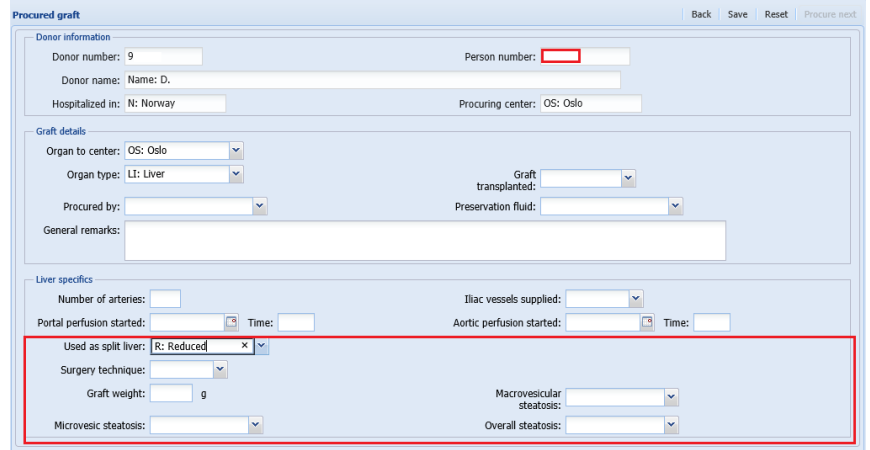

*Additional tabs appear after linkage*

*More details on deceased donor liver grafts*

*New accept criterion*

## **Transplantability score (TS) as accept criterion for STAMP**

The next database update will also include change in Inclusion criterion for STAMP of PRA ≥ 80% to inclusion criterion based on transplantability score of ≤ 2% as decided by the Tissue Typers Group and the Nordic Kidney Group.